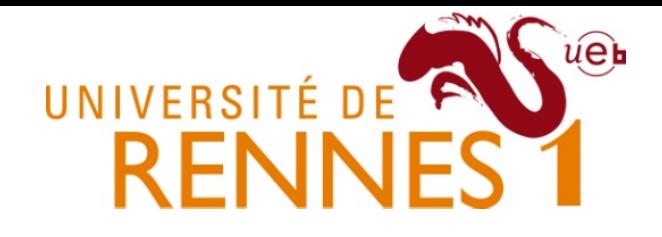

### Méthodes de conception et de validation de logiciel (DUGL)

#### **Mathieu Acher**

http://www.mathieuacher.com

*Associate Professor* 

*University of Rennes 1*

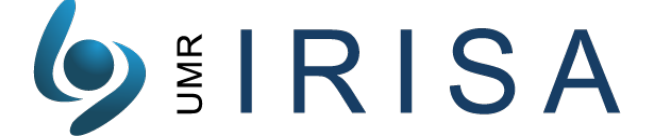

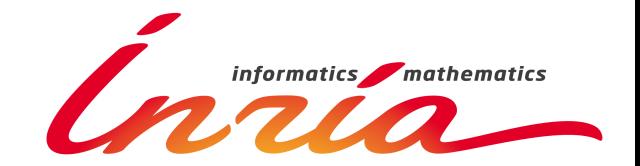

# **Objectifs**

- Méthodes de développement industriel (MDI)
	- En fait: génie logiciel / software engineering
	- Comment développer des systèmes logiciels de plus en plus complexe?
- #1 Prendre conscience de la complexité des systèmes logiciels actuels et à venir
	- Les enjeux et l'impact sur le métier
- #2 Modélisation
	- UML, SysML
- #3 Design patterns, refactoring, test – **OO avancé**
- **#4 Méthodes**

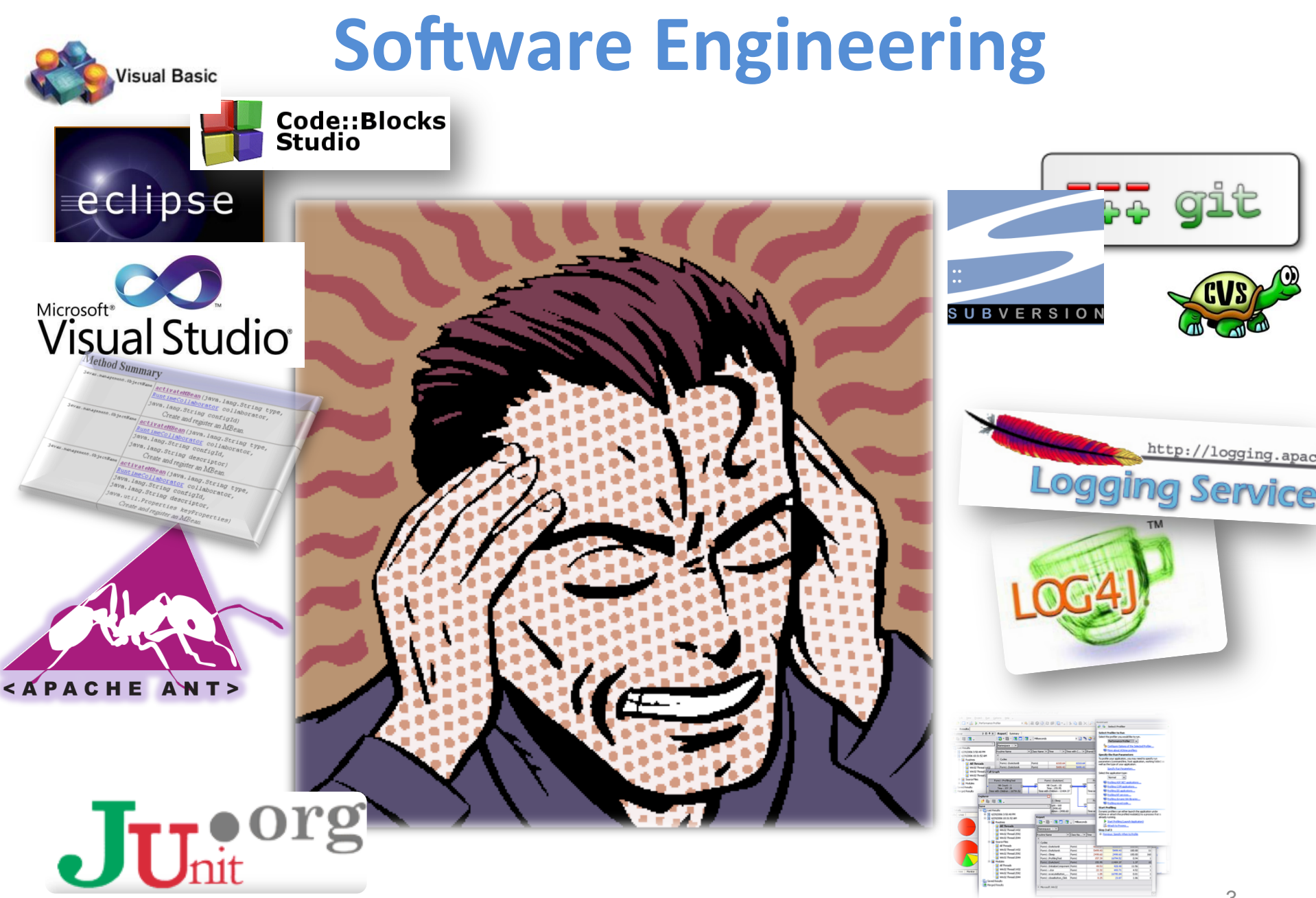

Documentation and Source Code

#### **Documentation**

- Source code: one of the best artefact for documenting a project
- Javadoc (JDK)
	- $-$  Automatic generation of HTML documentation
	- $-$  Using comments in java files
- Syntax

/\*\* 

- \* This is a <b>doc</b> comment.
- \* @see java.lang.Object
- \* @todo fix  $\{\emptyset$ underline this !} \*/
- **Includes** 
	- $-$  class hierarchy, interfaces, packages
	- $-$  detailed summary of class, interface, methods, attributes
- Note
	- $-$  Add doc generation to your favorite **compile chain**

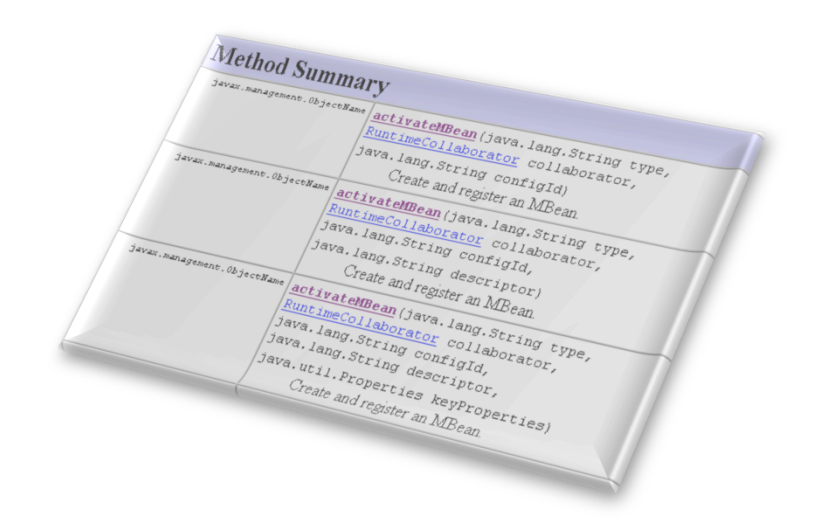

#### Package javax.swing

Provides a set of "lightweight" (all-Java language) components that, to the maximum degree possible, work the same on all platforms.

#### See:

**Description** 

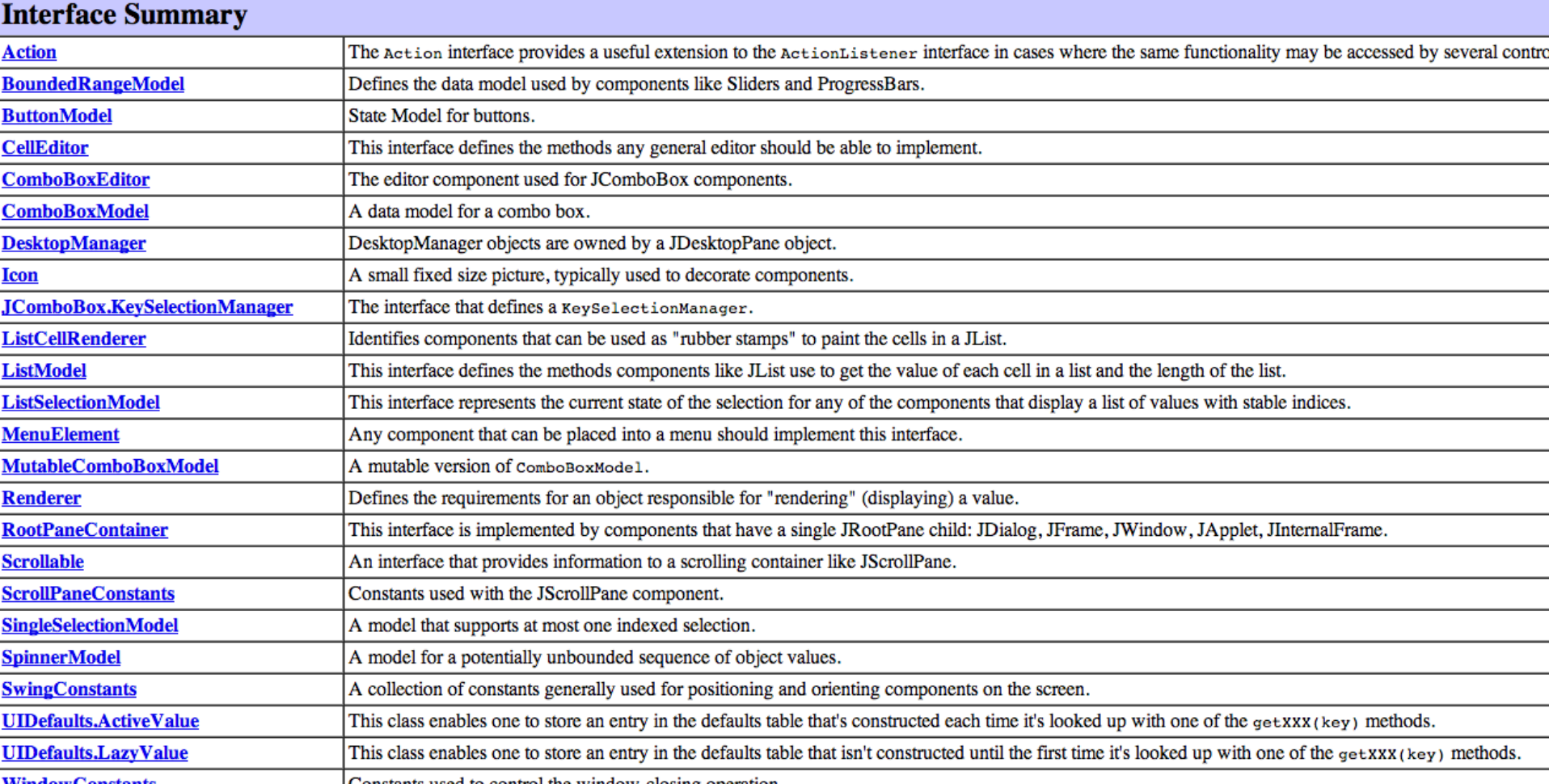

ste waad to oosteol tha window oloeing on:

public class JFrame extends Frame implements WindowConstants, Accessible, RootPaneContainer

An extended version of java.awt.Frame that adds support for the JFC/Swing component architecture. You can find task-o

The JFrame class is slightly incompatible with Frame. Like all other JFC/Swing top-level containers, a JFrame contains a JI the AWT Frame case. For example, to add a child to an AWT frame you'd write:

```
frame.add(child);
```
However using JFrame you need to add the child to the JFrame's content pane instead:

```
frame.getContentPane().add(child);
```
The same is true for setting layout managers, removing components, listing children, and so on. All these methods should no exception. The default content pane will have a BorderLayout manager set on it.

#### update

public void update(Graphics g)

Just calls  $\frac{paint}{q}$  (g). This method was overridden to prevent an unnecessary call to clear the background.

#### **Overrides:**

update in class Container

#### **Parameters:**

g - the Graphics context in which to paint **See Also:** 

Component.update(Graphics)

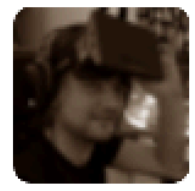

#### **Kornel Kisielewicz** @epyoncf

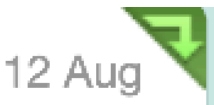

ProTip: "//" is the speedup operator. Use // before the statement you want to speed up. Works in  $C_{++}$ , Java and a few others!

Retweeted by Mathieu Acher

Collapse

Reply **17 Retweeted K** Favorite ... More

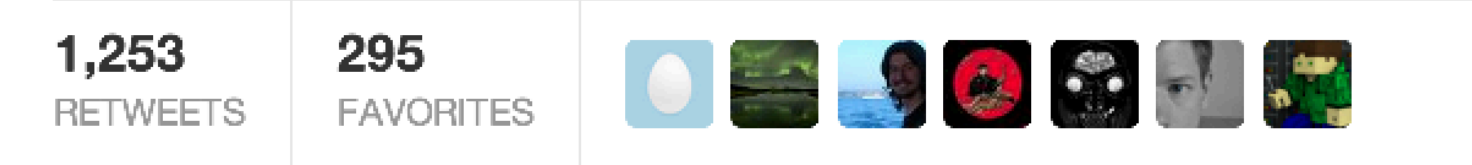

12:31 AM - 12 Aug  $13 \cdot$  Details

### **Coding Conventions**

- Rules on the coding style :
	- Apache, Oracle and others template
		- $\cdot$  e.g. http://www.oracle.com/technetwork/java/codeconv-138413.html
		- http://geosoft.no/development/javastyle.html
- Verification tools
	- CheckStyle, PMD, JackPot, Spoon Vsuite...
	- Some integrated into IDEs

#### **Why Coding Standards are Important?**

- Lead to greater **consistency** within your code and the code of your teammates
- Easier to **understand**
- Easier to **develop**
- Easier to **maintain**
- Reduces overall cost of application

#### **Example**

8. Private class variables should have underscore suffix.

```
class Person
Ł
  private String name;
  . . .
```
Apart from its name and its type, the scope of a variable is its most higher significance than method variables, and should be treated w

A side effect of the underscore naming convention is that it nicely I

```
void setName(String name)
  name = name;ŀ
```
### **Tools to Improve your Source code**

- Formatting tools
	- Indenteurs (Jindent), beau7fiers, stylers (JavaStyle), …
- « Bug fixing » tools
	- Spoon VSuite, Findbugs (sourceforge) …
- Quality report tools : code metrics
	- Number of Non Comment Code Source, Number of packages, Cyclomatic numbers, ...
		- JavaNCCS, Eclipse Metrics ...

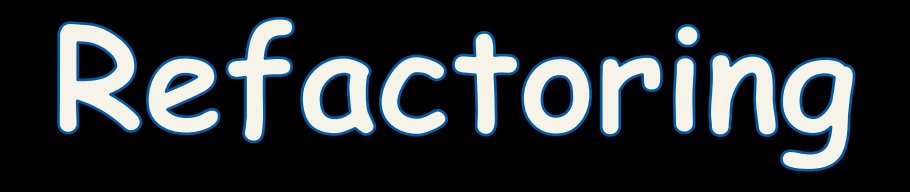

#### **What's Code Refactoring?**

"A series of *SMAll* steps, each of which changes the program's *internal structure* without changing its *external behavior* " 

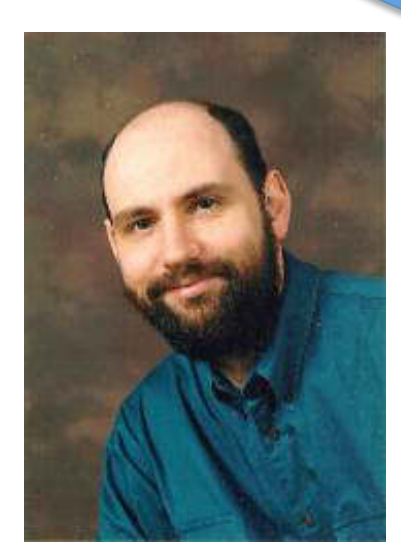

**Martin Fowler** 

## Example

#### Which code segment is easier to read?

#### **Sample 1:**

```
if (markT>=0 && markT<=25 && markL>=0 && markL<=25){ 
       float markAvg = (markT + markL)/2; 
       System.out.println("Your mark: " + markAvg); 
}
```
#### **Sample 2:**

```
if (isValid(markT) && isValid(markL)){ 
       float markAvg = (markT + markL)/2; 
       System.out.println("Your mark: " + mark); 
}
```
## **Why do we Refactor?**

- Improves the design of our software
	- $-$  Design pattern!
- Minimizes technical debt
- Keep development at speed
- To make the software easier to understand
- To help find bugs
- To "Fix broken windows"

# **Non exhaustive (code smell)**

(and not necessarily smells in all situations)

- Duplicated code
- Feature Envy
- Inappropriate Intimacy
- **Comments**
- Long Method
- Long Parameter List
- Switch Statements
- Improper Naming

#### Code Smell examples (1)

```
public void display(String[] names) { 
    System.out.println("--------------"); 
    for(int i=0; i<names.length; i++){ 
         System.out.println(" + " + names[i]); 
    } 
    System.out.println("--------------"); 
                                                                     CODE
} 
public void listMember(String[] names) { 
    System.out.println("List all member: ");<br>System.out.println("--------------");<br>for(int i=0; i<names.length; i++){<br>System.out.println(" + " + names[i]);<br>}
    System.out.println("--------------"); 
    for(int i=0; i<names.length; i++){ 
         System.out.println(" + " + names[i]); 
    } 
    System.out.println("--------------"); 
}
```
#### Code Smell examples (2)

```
public String formatStudent( int id, 
                             String name, 
                             Date dob, 
                             String province, 
                             String address, 
                             String phone ){ 
  //TODO: 
  return null; 
                } Long list of parameters
```
### **Improving design**

- Move Method or Move Field move to a more appropriate Class or source file
- Rename Method or Rename Field changing the name into a new one that better reveals its purpose
	- Pull  $Up in OOP$ , move to a superclass
	- Push Down  $-$  in OOP, move to a subclass

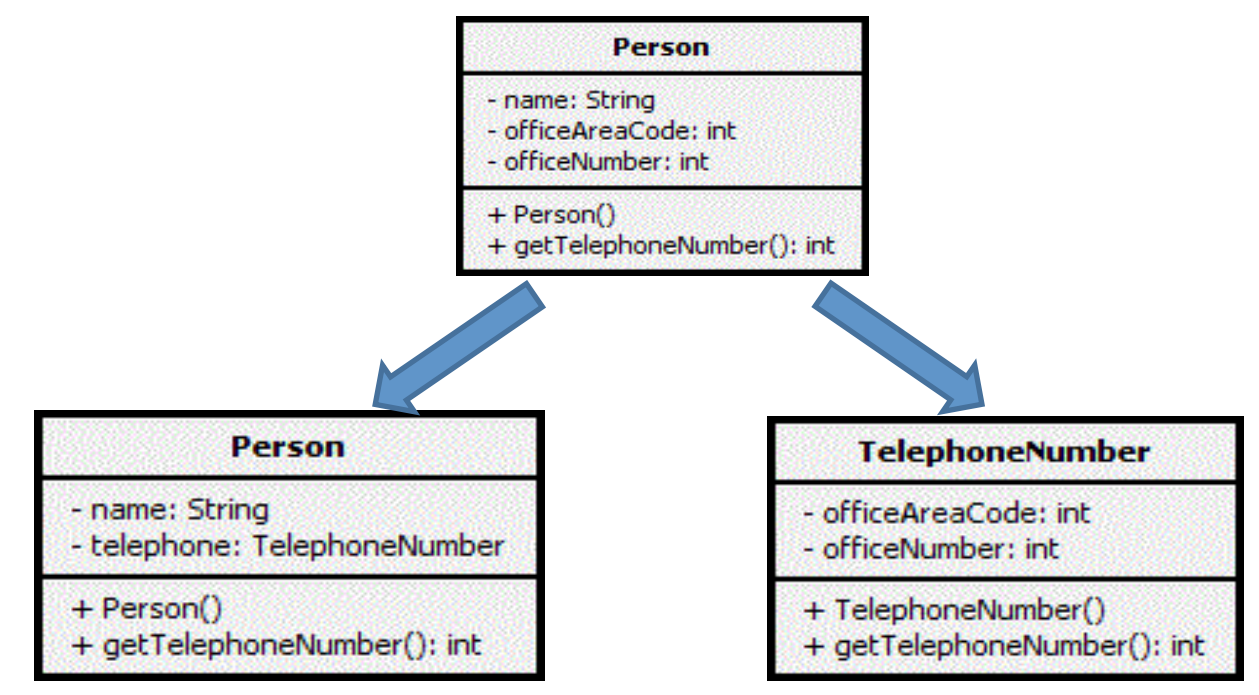

### How do we Refactor?

- Manual Refactoring
	- o Code Smells
- Automated/Assisted Refactoring
	- $\circ$  Refactoring by hand is time consuming and prone to error
	- o Tools (IDE)
- In either case, **test your changes**

```
package de.vogella.eclipse.ide.first;
                                                                                                                       \BoxExtract Method
            public class MyFirstClass {
                                                                        Method name:
                                                                                     calculateSum
                 public static void main(String[] args) {
                                                                        Access modifier: © public © protected © default © private
                      System.out.println("Hello Eclipse!");
                      int sum = 0;
                                                                        Parameters:
                      for (int i = \theta; i <= 100; i++) {
                                                                                                                           Edit...
                                                                         Type
                                                                                                Name
                           sum += i;
                                                                          int
                                                                                                sum
                                                                                                                            UpSystem.out.println(sum);
                 ł
                                                                                                                          Down
                                                                        Declare thrown runtime exceptions
                                                                        Generate method comment
                                                                        Replace additional occurrences of statements with method
             \overline{4}Method signature preview:
        Problems @ Javadoc & Declaration E Console & O Error Log : C
                                                                        private static int calculateSum(int sum)
        <terminated> MyFirstClass [Java Application] C:\Program Files\Java\jre7\bin\javaw.e
        Hello Eclipse!
        5050
                                                                                              Preview >
                                                                                                              ОК
                                                                                                                          Cancel
package de.vogella.eclipse.ide.first;
public class MyFirstClass {
  public static void main(String[] args) {
    System.out.println("Hello Eclipse!");
    int sum = 0;sum = calculateSum(sum);System.out.println(sum);
  ł
  private static int calculateSum(int sum) {
    for (int i = 0; i \le 100; i++) {
      sum += i;Ŧ
    return sum;
 3
ł
```
## **Typical refactoring patterns**

- Rename variable / class / method / member
- Extract method
- Extract constant
- Extract interface
- Encapsulate field

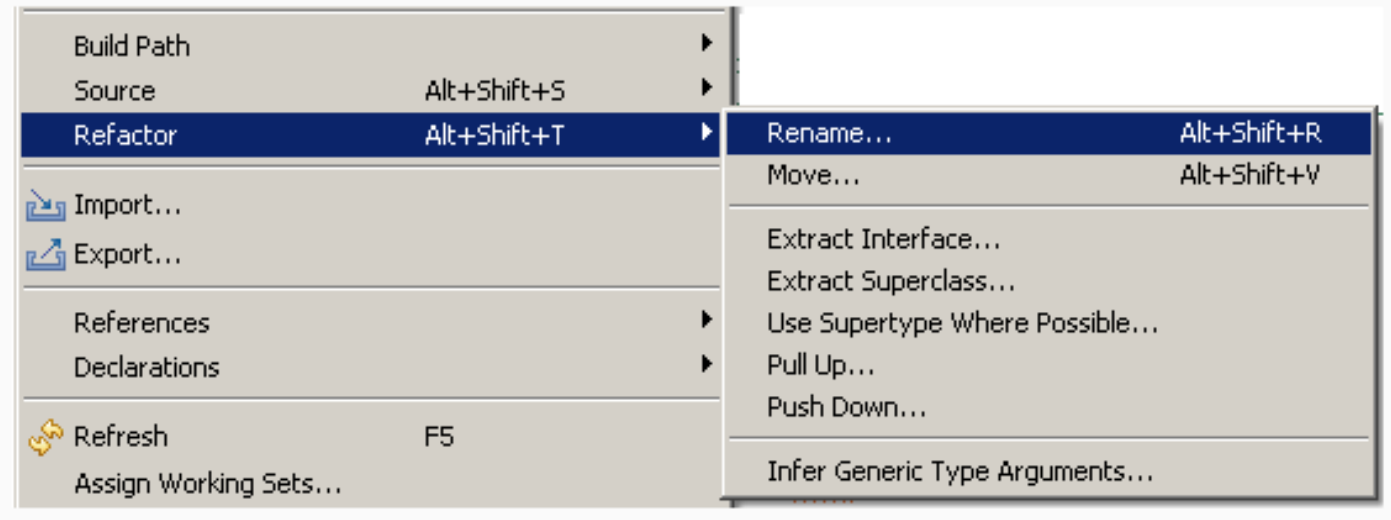

You have constructors on subclasses with mostly identical bodies.

#### **Create a superclass constructor; call this from the subclass methods.**

#### **Pull Up Constructor Body**

You

**Create** 

```
class Manager extends Employee...
       public Manager (String name, String id, int grade) {
               name = name;id = id;grade = grade;ł
```

```
public Manager (String name, String id, int grade) {
        super (name, id);
       grade = grade;ł
```
Two subclasses have the same field.

#### Move the field to the superclass.

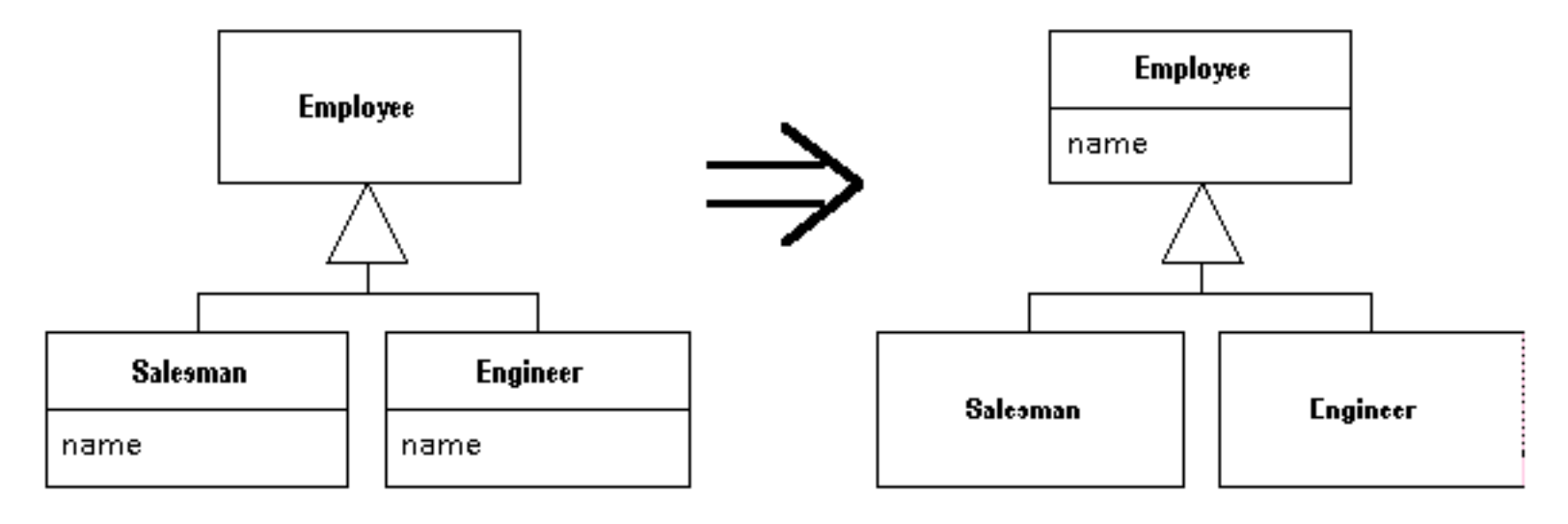

You have a complicated expression.

**Put the result of the expression, or parts of the expression, in a temporary variable with a name that explains the purpose.** 

```
if ( (platform.toUpperCase( ).indexOf("MAC" ) > -1) &&
      (browser.toUpperCase().indexOf("IE") > -1) &&
      wasInitialized() && resize > 0)
   // do something
 ŀ
        final boolean isMacOs
                                  = platform.toUpperCase().indexOf("MAC") > -1;
        final boolean is IEBrowser = browser.toUpperCase().indexOf("IE") > -1;
        final boolean wasResized = resize > 0;
        if (isMacOs && isIEBrowser && wasInitialized() && wasResized)
        €
                // do something
        ŀ
```
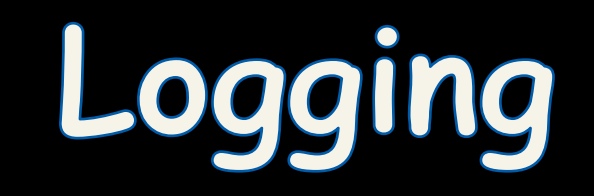

# **Debugging**

#### **n** Symbolic debugging

- javac options: -g, -g:source,vars, lines
- command-line debugger : jdb (JDK)
	- $\blacksquare$  commands look like those of dbx
- **n** graphical « front-ends » for jdb (AGL)
- **n** Misc
	- n Multi-threads, Cross-Debugging (-Xdebug) on remote **VM**, ...

## **Monitoring**

#### **n** Tracer

- **n** TRACE options of the program
- can slow-down .class with TRACE/←TRACE tests
	- solution : use a pre-compiler (excluding trace calls)
- **E** Kernel tools, like OpenSolaris DTrace (coupled with the JVM)

# **Logging**

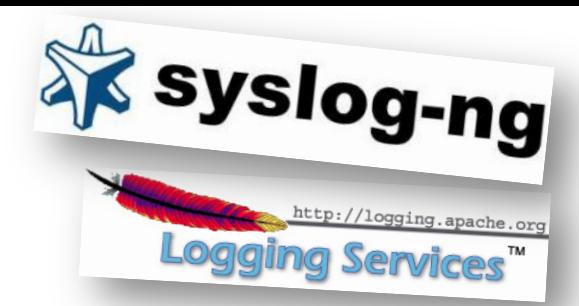

- Logging is chronological and systematic record of data processing events in a program
	- $-$  e.g. the Windows Event Log
- Logs can be saved to a persistent medium to be studied at a later time
- Use logging in the development phase:  $-$  Logging can help you debug the code
- Use logging in the production environment:  $-$  Helps you troubleshoot problems

# Logging, why? (claims)

- Logging is easier than debugging
- Logging is faster than debugging
- Logging can work in environments where debugging is not supported
- Can work in production environments
- Logs can be referenced anytime in future as the data is stored

## Logging Methods, How?

• The evil System.out.println()

• Custom Solution to Log to various datastores, eg text files, db, etc...

• Use Standard APIs – Don't reinvent the wheel

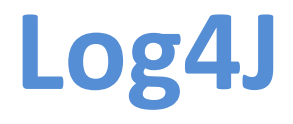

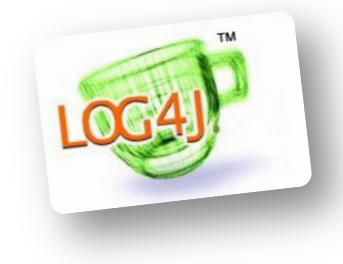

- Popular logging frameworks for Java
- Designed to be reliable, fast and extensible
- Simple to understand and to use API
- Allows the developer to control which log statements are output with arbitrary granularity
- Fully configurable at runtime using external configuration files

## **Log4J Architecture**

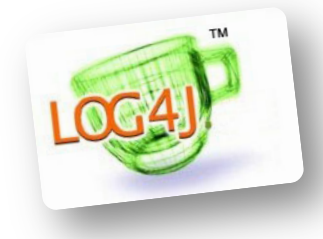

- Log4J has three main components: loggers, appenders and layouts
	- Loggers
		- Channels for printing logging information
	- Appenders
		- Output destinations (console, File, Database, Email/ SMS Notifications, Log to a socket, and many others...)
	- Layouts
		- Formats that appenders use to write their output
- Priorities

#### **Logger**

- Responsible for Logging
- Accessed through java code
- Configured Externally
- Every Logger has a name
- Prioritize messages based on level – TRACE, DEBUG, INFO, WARN, ERROR & FATAL
- Usually named following dot convention like java classes do.
	- Eg com.foo.bar.ClassName
- Follows inheritance based on name
## Logger **API**

- Factory methods to get Logger
	- Logger.getLogger(Class c)
	- Logger.getLogger(String s)

#### • Method used to log message

- trace(), debug(), info(), warn(), error(), fatal()
- Details
	- void debug(java.lang.Object message)
	- void debug(java.lang.Object message, java.lang.Throwable t)
- Generic Log method
	- void log(Priority priority, java.lang.Object message)
	- void log(Priority priority,

java.lang.Object message, java.lang.Throwable t)

### **Root Logger**

- The root logger resides at the top of the logger hierarchy. It is exceptional in two ways:
	- 1. it always exists,
	- 2. it cannot be retrieved by name.

• Logger.getRootLogger() 

## **Appender**

- Appenders put the log messages to their actual destinations.
- No programatic change is require to configure appenders
- Can add multiple appenders to a Logger.
- Each appender has its Layout.
- ConsoleAppender, DailyRollingFileAppender, FileAppender, JDBCAppender, JMSAppender, NTEventLogAppender, RollingFileAppender, SMTPAppender, SocketAppender, SyslogAppender, TelnetAppender

### **Layout**

- Used to customize the format of log output.
- Eg. HTMLLayout, PatternLayout, SimpleLayout, XMLLayout
- Most commonly used is PatternLayout
	- Uses C-like syntax to format.
		- Eg. "%-5p [%t]: %m%n
		- DEBUG [main]: Message 1 WARN [main]: Message 2

## **Log4j Basics**

- Who will log the messages?
	- The Loggers
- What decides the priority of a message? – Level
- Where will it be logged?
	- Decided by Appender
- In what format will it be logged?

– Decided by Layout 

## **Log4j in Action**

```
// get a logger instance named "com.foo"
Logger logger = Logger.getLogger("com.foo");
// Now set its level. Normally you do not need to set the
// level of a logger programmatically. This is usually done
// in configuration files.
logger.setLevel(Level.INFO);
Logger barlogger = Logger.getLogger("com.foo.Bar");// This request is enabled, because WARN >= INFO.
logger.warn("Low fuel level.");
// This request is disabled, because DEBUG < INFO.
logger.debug("Starting search for nearest gas station.");
// The logger instance barlogger, named "com.foo.Bar",
// will inherit its level from the logger named
// "com.foo" Thus, the following request is enabled
// because INFO \geq INFO.
barlogger.info("Located nearest gas station.");
// This request is disabled, because DEBUG < INFO.
```
barlogger.debug("Exiting gas station search");

## **Log4j Optimization & Best Practises**

- User logger as private static variable
- Only one instance per class
- Name logger after class name
- Don't use too many appenders
- Don't use time-consuming conversion patterns (see javadoc)
- Use Logger.isDebugEnabled() if need be
- Prioritize messages with proper levels

## You can't test everything **(so one advice by Martin Fowler)**

Whenever you are tempted to type something into a print statement or a debugger expression, write it as a test instead.

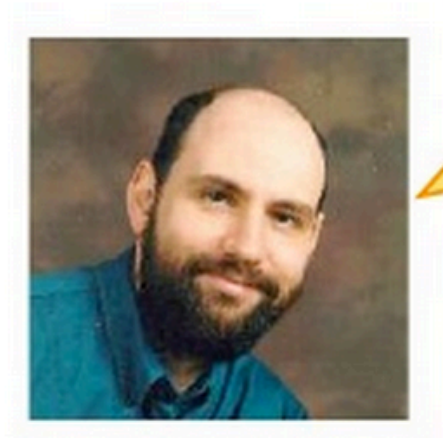

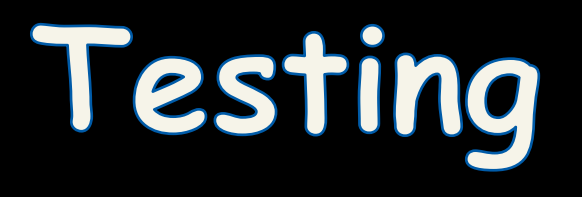

…the activity of finding out whether a piece of code (a method, class or program) produces the intended behavior

#### Your **hope** as a programmer

# « A program does exactly what you expected to do »

#### This part is largely inspired by Thomas Zimmermann slides

## **Djikstra**

Program testing can be used to show the presence of bugs, but never to show their absence!

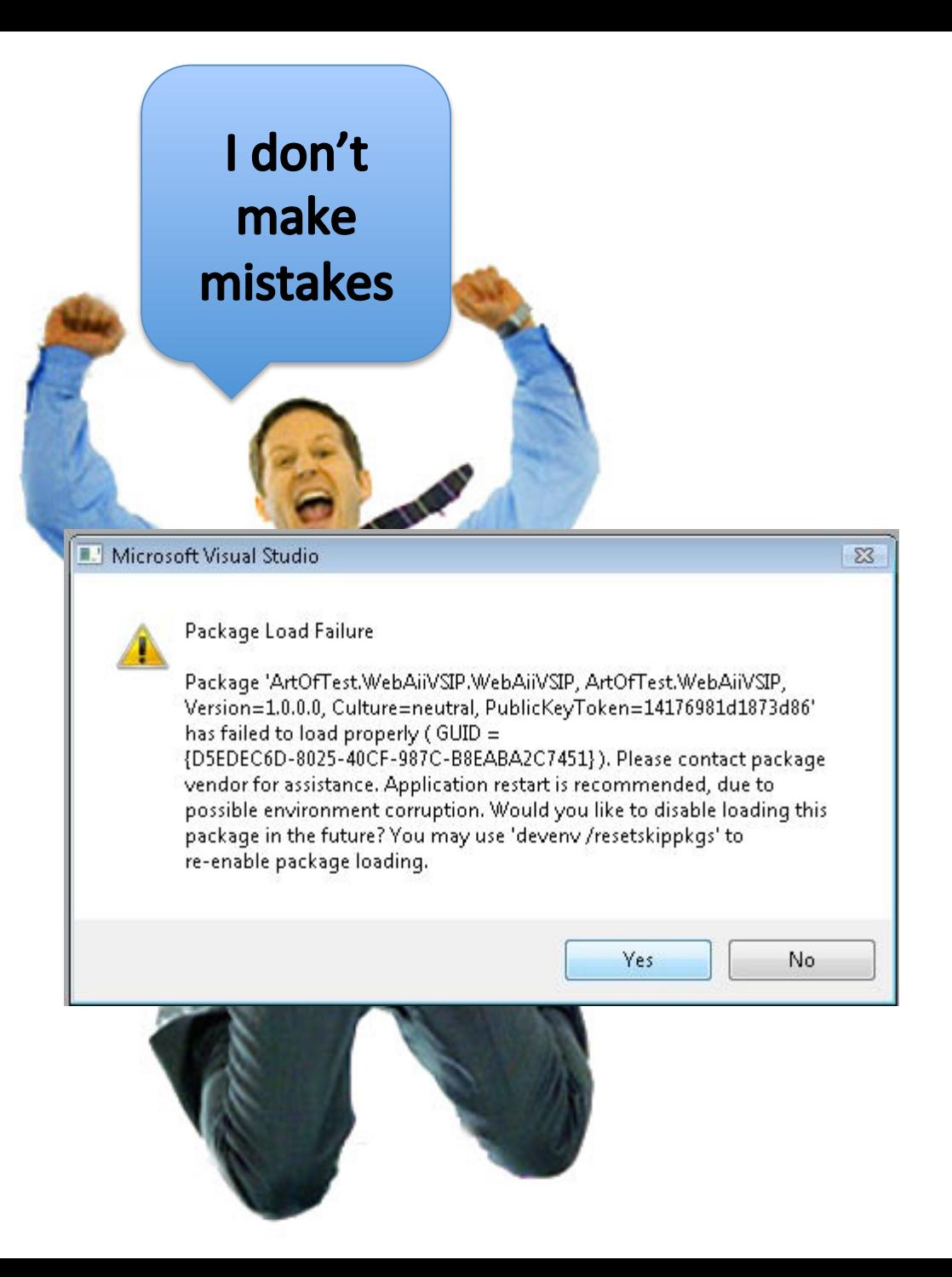

## **Master 2 (Apprentis)**

- 15 « jobs », 15 aim at
- Testing (critical or non critical) applications Correcting anomalies and ensuring that they won't appear in the future **Maintaining**
- « 1 day of producing code
- = 3 days of testing code »

 $\kappa$  70% of a software project = maintainance »

#### 10. HealthCare.gov didn't have enough testing before going live.

This became clear in a series of Congressional hearings, where federal contractors testified that end-to-end testing only began in the final weeks of September, right before the Oct. 1 launch. When pressed on how much time would have been ideal for testing, one contractor told lawmakers that "months would have been nice."

http://www.washingtonpost.com/blogs/wonkblog/wp/2013/11/01/thirty-one-things-welearned-in-healthcare-govs-first-31-days/

## **Test phases**

Unit testing on individual units of source code (=smallest testable part).

Integration testing on groups of individual software modules.

System testing on a complete, integrated system (evaluate compliance with requirements)

## Junit and... Design Patterns

#### http://iunit.sourceforge.net/doc/cookstour/cookstour.htm

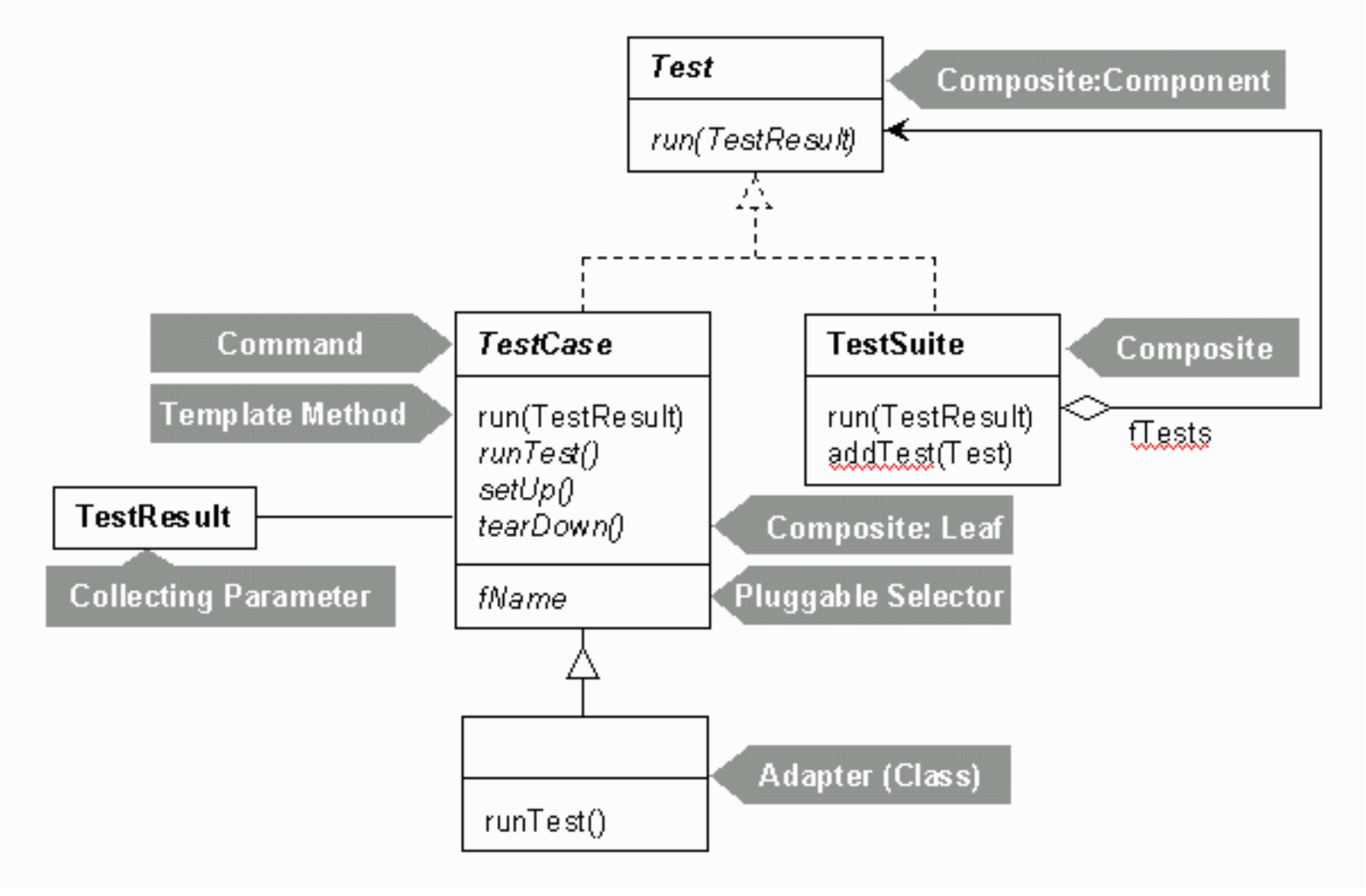

## **Running example**

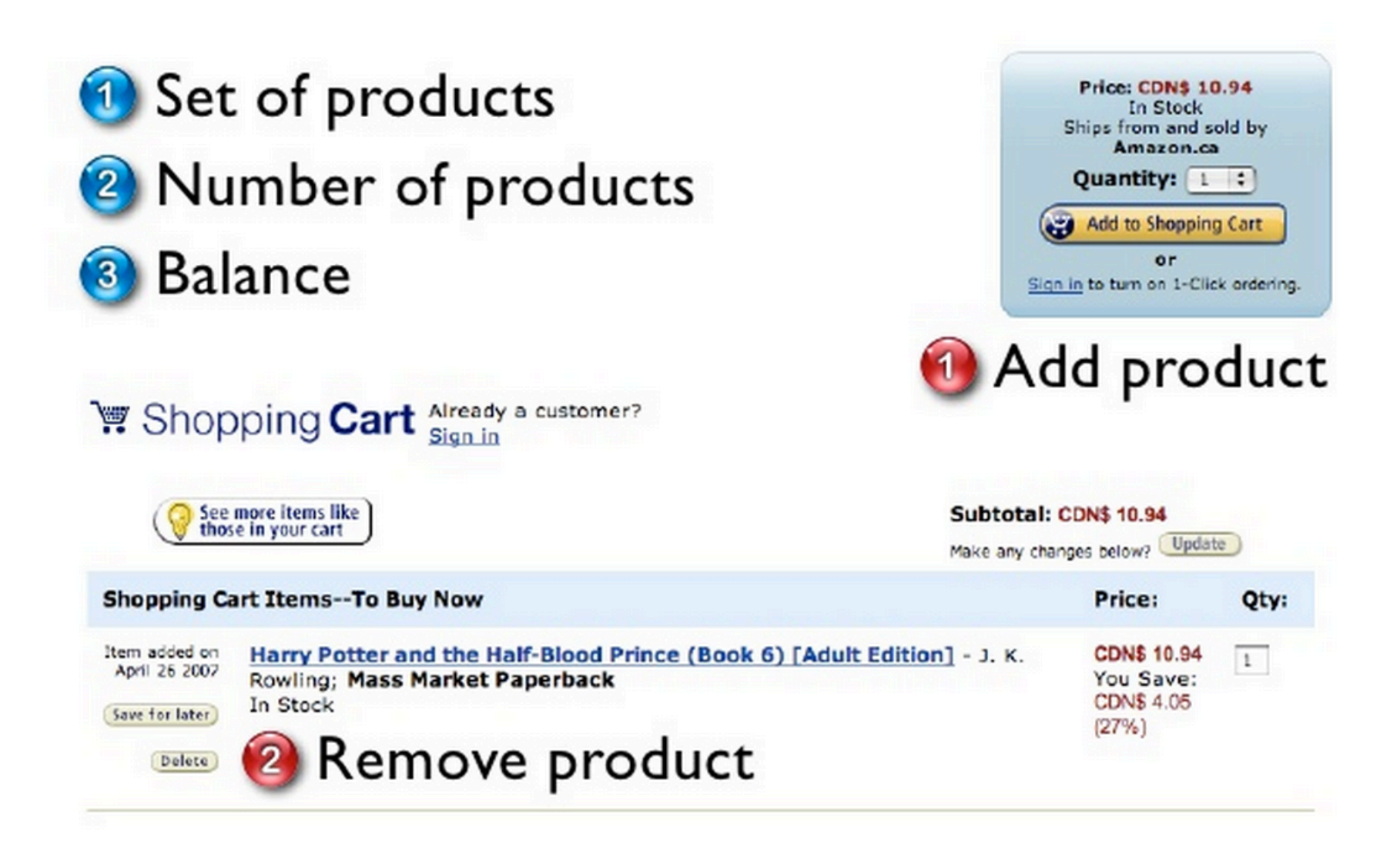

## Init

#### Constructor + Set up and tear down of fixture.

import junit.framework.Test; import junit.framework.TestCase; import junit.framework.TestSuite;

```
public class ShoppingCartTest extends TestCase {
```

```
private ShoppingCart _bookCart;
```

```
// Creates a new test case
public ShoppingCartTest(St
   super(name);
```
}

```
// Creates test environment (fixture).
// Called before every testX() method.
protected void setUp() {
     \text{\_}bookCart = new ShoppingCart():Product book = new Product("Harry Potter", 23.95);
     _bookCart.addItem(book);
ł
// Releases test environment (fixture).
// Called after every testX() method.
protected void tearDown() {
     \text{\_}bookCart = null;
}
```
## **Assertions**

 $fail(msg) - triggers$  a failure named msg assertTrue(msg,  $b$ ) – triggers a failure, when condition b is false assertEquals(msg, v1, v2) – triggers a failure, when v1  $\neq$  v2 assertEquals(msg, v1, v2,  $\epsilon$ ) - triggers a failure, when  $|v1-v2|$  >  $\epsilon$ assertNull(msg, object) - triggers a failure, when object is not null assertNonNull(msg, object) – triggers a failure, when object is null

## **Example #1**

// Tests adding a product to the cart. public void testProductAdd() { Product book = new Product("Refactoring",  $53.95$ ); \_bookCart.addItem(book);

assertTrue(\_bookCart.contains(book));

 $double$  expected = 23.95 + book.getPrice();  $double$  current =  $\_bookCart.getBalance()$ ;

assertEquals(expected, current, 0.0);

 $int expectedCount = 2;$  $int currentCount = \text{\texttt{\_}o}$  =  $\text{\_}o}$  =  $X + B$  =  $B$  =  $A$  =  $B$  =  $B$  =  $B$  =  $B$  =  $B$  =  $B$  =  $B$  =  $B$  =  $B$  =  $B$  =  $B$  =  $B$  =  $B$  =  $B$  =  $B$  =  $B$  =  $B$  =  $B$  =  $B$  =  $B$  =  $B$  =  $B$  =  $B$  =  $B$  =  $B$  =  $B$  =  $B$  =  $B$  =  $B$ assertEquals(expectedCount, currentCount);

## **Example #2**

// Tests removing a product from the cart. public void testProductRemove() throws NotFoundException { Product book = new Product("Harry Potter", 23.95); \_bookCart.removeItem(book);

assertTrue(!\_bookCart.contains(book));

 $double$  expected = 23.95 - book.getPrice();  $double$  current =  $\_bookCart.getBalance()$ ;

assertEquals(expected, current, 0.0);

int expectedCount =  $0$ ;  $int currentCount = \text{\texttt{\_}o}$  =  $getttemCount()$ ; assertEquals(expectedCount, currentCount);

#### public static Test suite() {

// Here: add all testX() methods to the suite (reflection). TestSuite suite = new TestSuite(ShoppingCartTest.class);

```
// Alternative: add methods manually (prone to error)
// TestSuite suite = new TestSuite();
// suite.addTest(new ShoppingCartTest("testEmpty"));
// suite.addTest(new ShoppingCartTest("testProductAdd"));
// suite.addTest(...);
```
return suite;

}

## **Unit Test** JUnit 3 and 4 http://www.junit.org

- **E** Test pattern
	- Test, TestSuite, TestCase  $\blacksquare$
	- Assertions (assertXX) that must be verified  $\mathcal{L}_{\mathcal{A}}$
- **E** TestRunner
	- Chain tests and output a report.

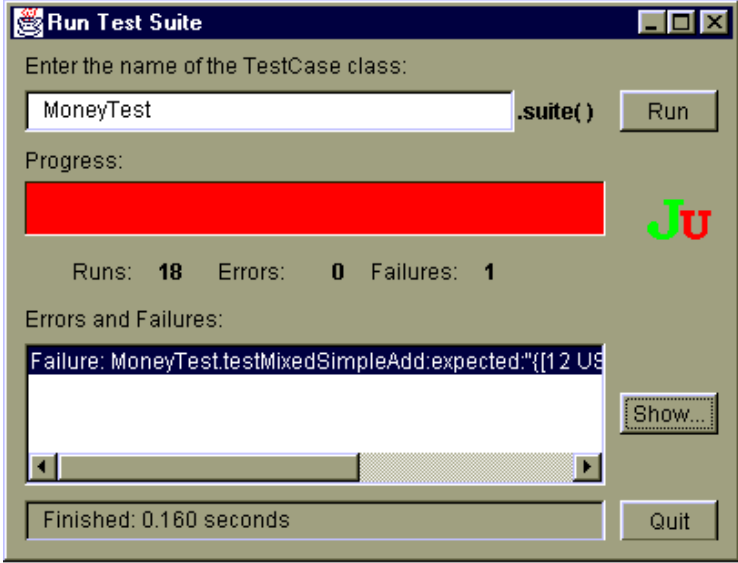

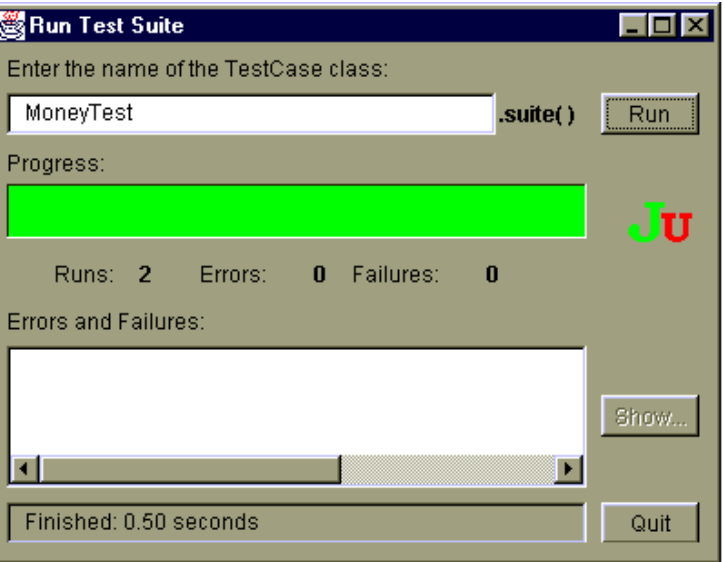

- See JUnit course:
	- http://membres-liglab.imag.fr/donsez/cours/junit.pdf

## You can't test everything **(so one advice by Martin Fowler)**

Whenever you are tempted to type something into a print statement or a debugger expression, write it as a test instead.

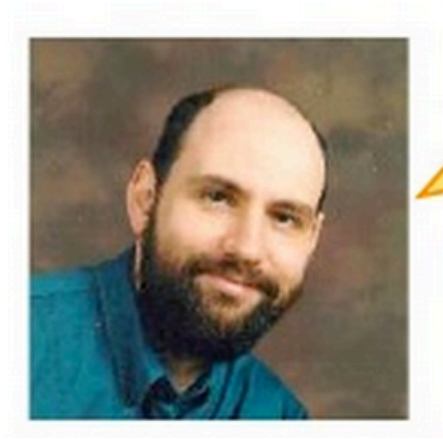

Documenting, Testing, Design Patterns, Refactoring, Debugging

## **#1 What is the link?**

- Documenting
	- Understanding (readability, maintainability)
- Refactoring
	- $-$  Improving the design (readability, maintainability, extensibility)
- The activity of documenting can somehow be replaced by the activity of refactoring
	- $-$  if the code and architecture is comprehensible by itself

### **refactoring.com**

### **Documentation and Refactoring**

```
if ( (plane p at form.to UpperCase (). indexOf ('MAC") > -1) gg // platform is MacOS
      (b{\text{rowser.tolpperCase}}().indexOf("IE") > -1) & \frac{1}{2} brower is IE
       wasInitialized() && resize > 0)
   // do something
        final boolean isMacOs
                                    = platform.toUpperCase().indexOf("MAC") > -1;
        final boolean is IEBrowser = browser.toUpperCase().indexOf("IE") > -1;
        final boolean wasResized = resize > 0:
        if (isMacOs && isIEBrowser && wasInitialized() && wasResized)
        ſ
                 // do something
```
## #2 What is the link? **Design patterns: there are refactorings**

Two subclasses have the same field.

#### Move the field to the superclass.

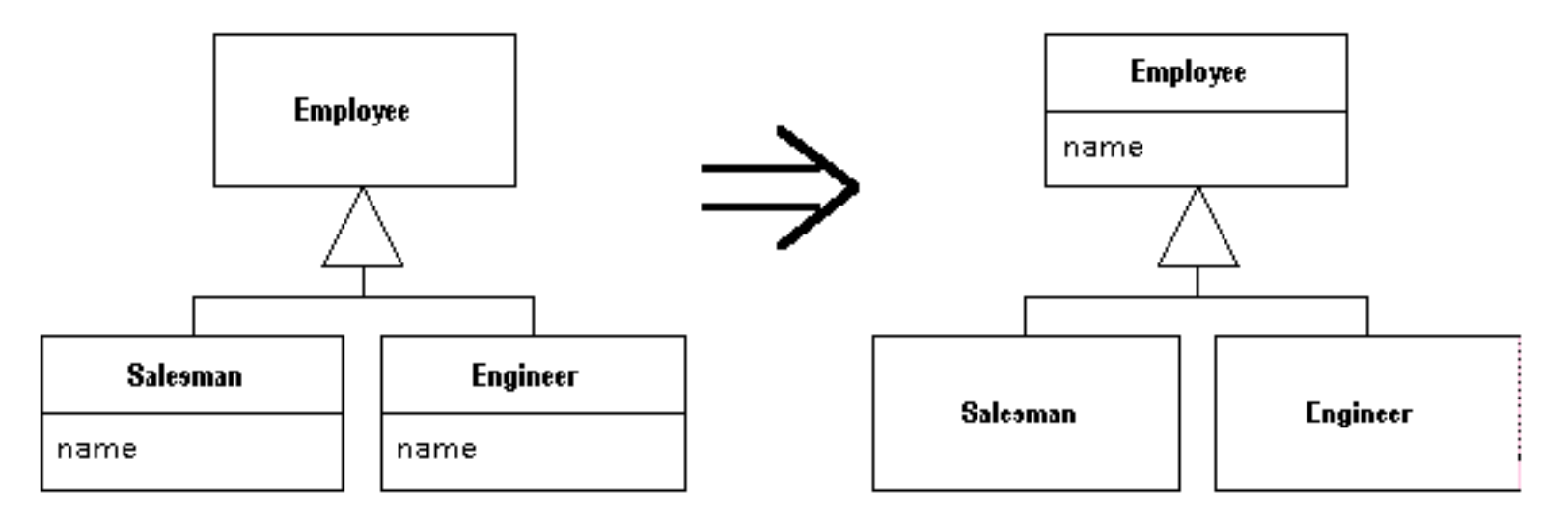

## **JUnit and... Design patterns**

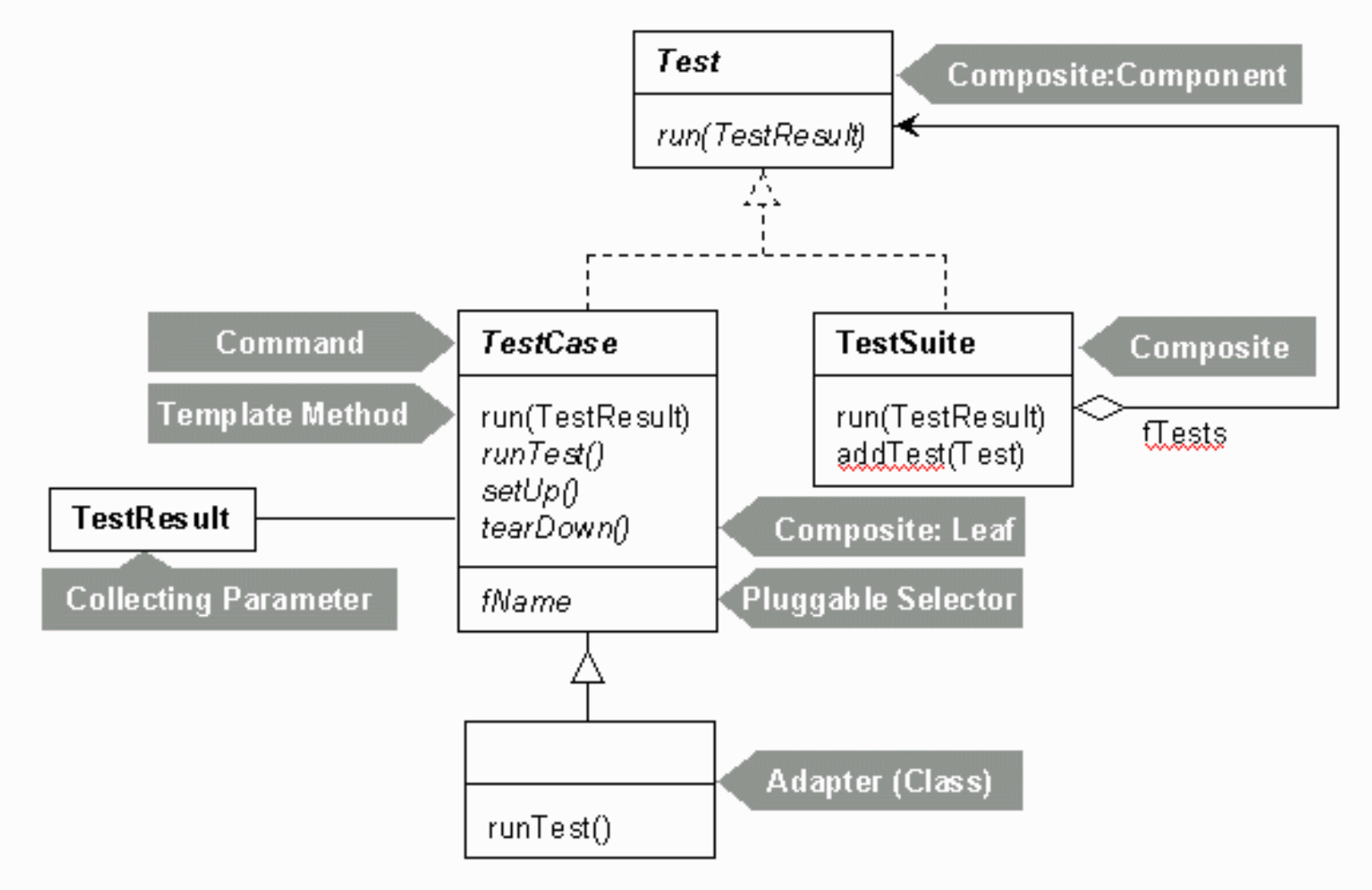

### **Worth reading!**

http://junit.sourceforge.net/doc/cookstour/cookstour.htm

## #3 What is the link?

- Testing: "the activity of finding out whether a piece of code produces the intended behavior"
	- Debugging can help
	- Testing is better
	- than debugging

Whenever you are tempted to type something into a print statement or a debugger expression, write it as a test instead.

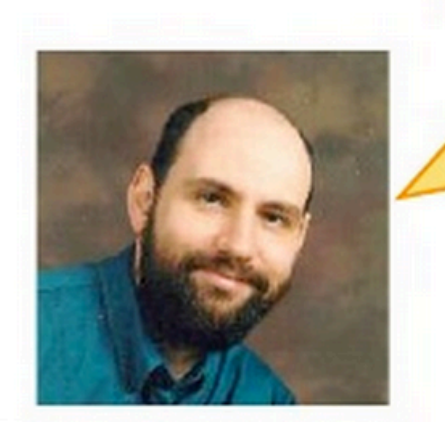

## What is the link?

- Testability
	- degree to which a system or component **facilitates the establishment** of test criteria and the performance of tests to determine whether those criteria have been met."
	- Controllability + Observability
- Controllability ability to manipulate the software's input as well as to place this software into a particular state
- **Observability** deals with the possibility to observe the outputs and state changes that
- How to improve Testability?
	- Refactoring, Design patterns

### **What is the link? Testing/Refactoring/Design Patterns**

- How to improve testability?
- Test-driven Development
	- $-$  Write tests first  $\sim$  Test-driven design

}

**Let say your first piece of code is… a test** 

// Tests removing a product from the cart. public void testProductRemove() throws NotFoundException { Product book = new Product("Harry Potter", 23.95); \_bookCart.removeItem(book);

assertTrue(!\_bookCart.contains(book));

```
double expected = 23.95 - book.getPrice();
double current = _bookCart.getBalance();
```
assertEquals(expected, current, 0.0);

```
int expectedCount = 0;
int currentCount = \text{\texttt{\_}bookCart.getItemCount();}assertEquals(expectedCount, currentCount);
```
## **What is the link?**

- Testing
- Documenting

- Unit tests are one of the best source of documentation
	- One of the entry point to understand a framework
	- $-$  It documents the properties of methods, how objects collaborate, etc.

## **What is the link?**

## Documenting

## **Refactoring**

Debugging

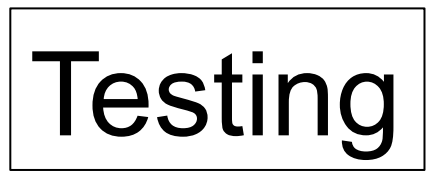

**Readability** Understandibility **Maintainability** 

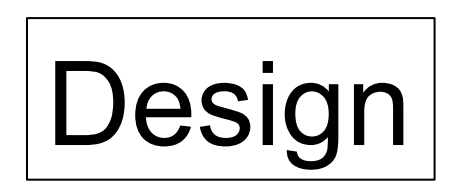

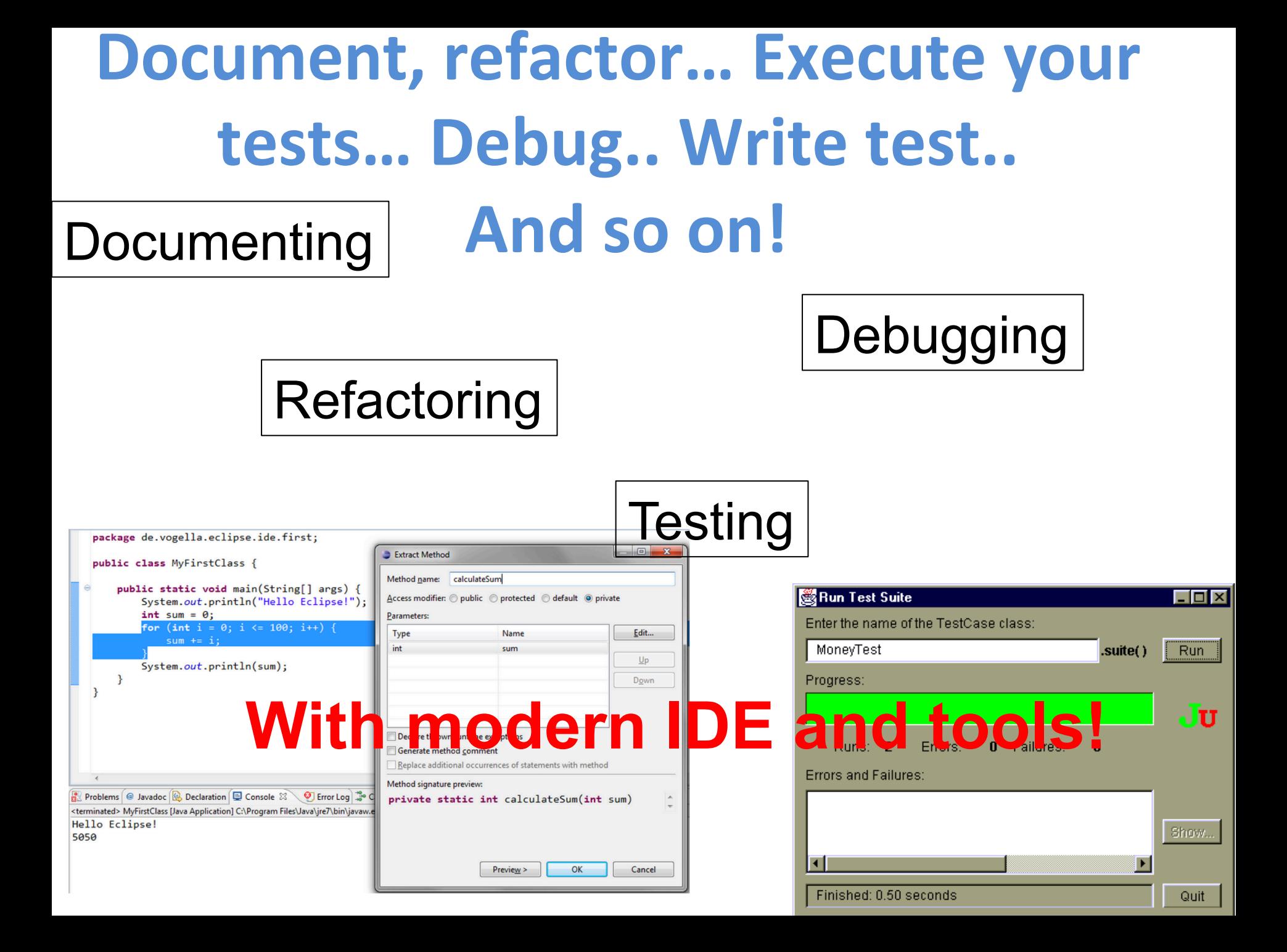
# **JUnit and... Design patterns**

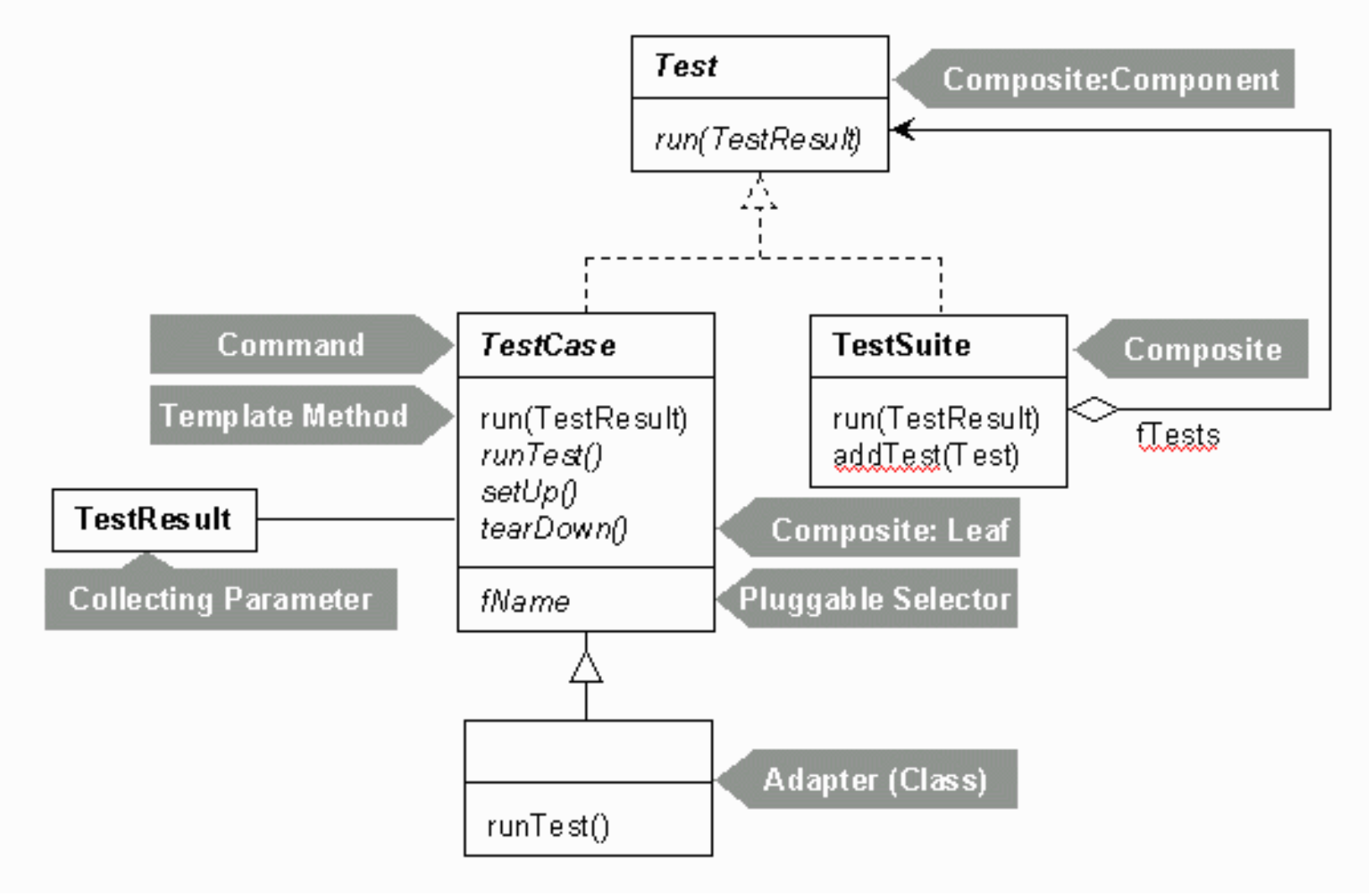

### **Worth reading!**

http://junit.sourceforge.net/doc/cookstour/cookstour.htm

#### Et dans le futur? (from E. Gamma) a new categorization

- Core
	- -Composite
	- -Strategy
	- -State
	- ■Command
	- ·Iterator
	- $P$ roxy
	- **-Template Method**
	- $•**Face**$
	- -Null Object

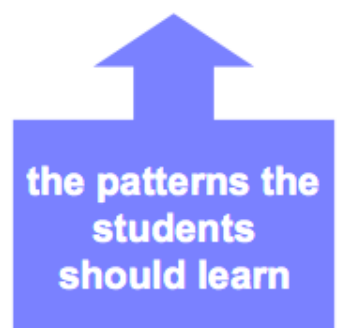

- **Creational**  $\blacksquare$ 
	- -Factory method
	- -Prototype
	- **-Builder**
	- **•Dependency Injection**
- **Peripheral**  $\blacksquare$ 
	- -Abstract Factory (peripheral)
	- -Memento
	- -Chain of responsibility
	- -Bridge
	- -Visitor
	- **-Type Object**
	- -Decorator
	- -Mediator
	- -Singleton
	- **Extension Objects**
- Other (Compound)
	- -Interpreter
	- -Flyweight

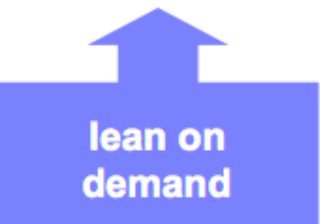

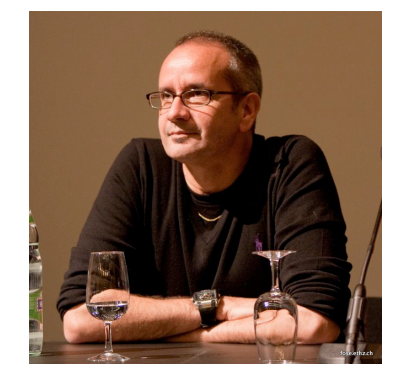

## References

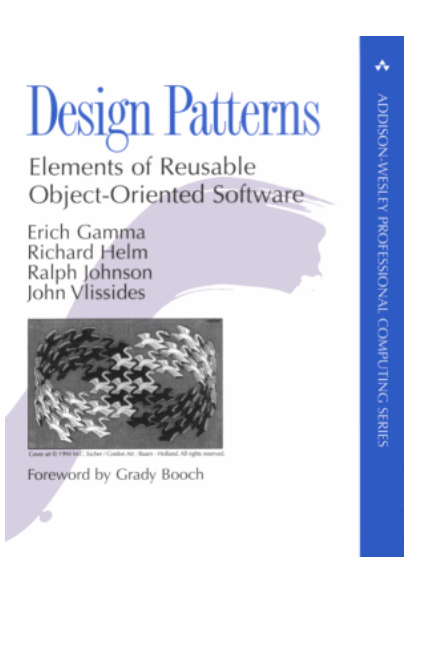

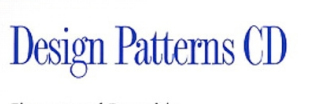

**DDISON-WESLEY** 

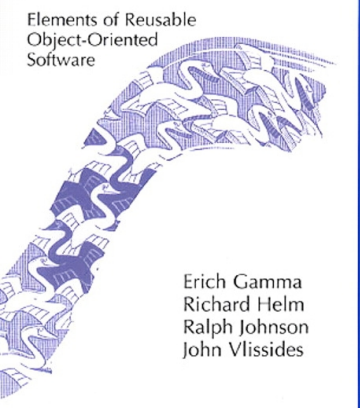

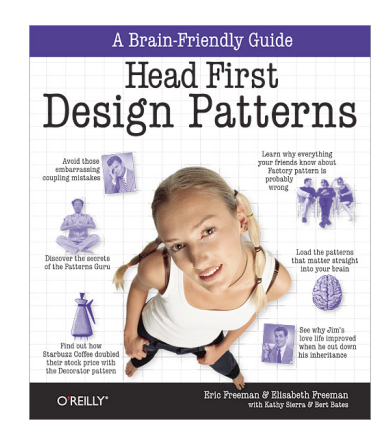

# References

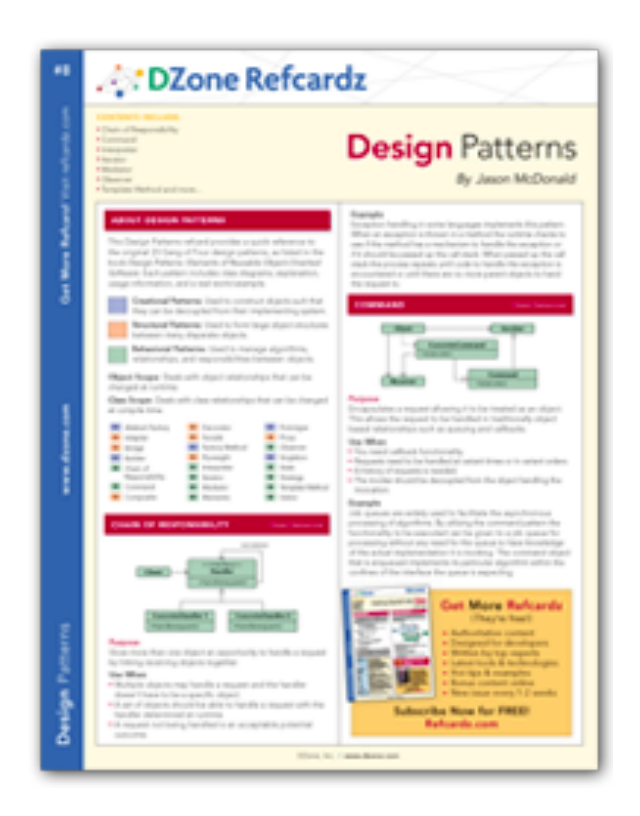

http://refcardz.dzone.com/refcardz/design-patterns